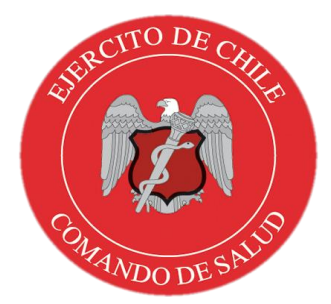

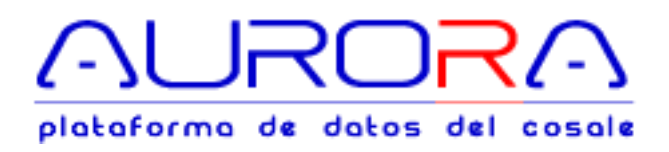

# MANUAL DE USUARIO

Información administrativa de pacientes AU-IPA-1001

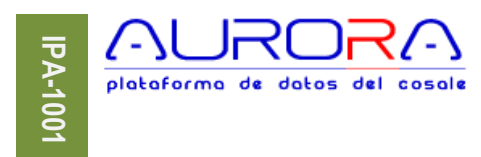

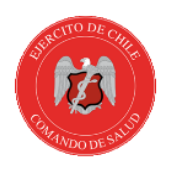

# **Contenido**

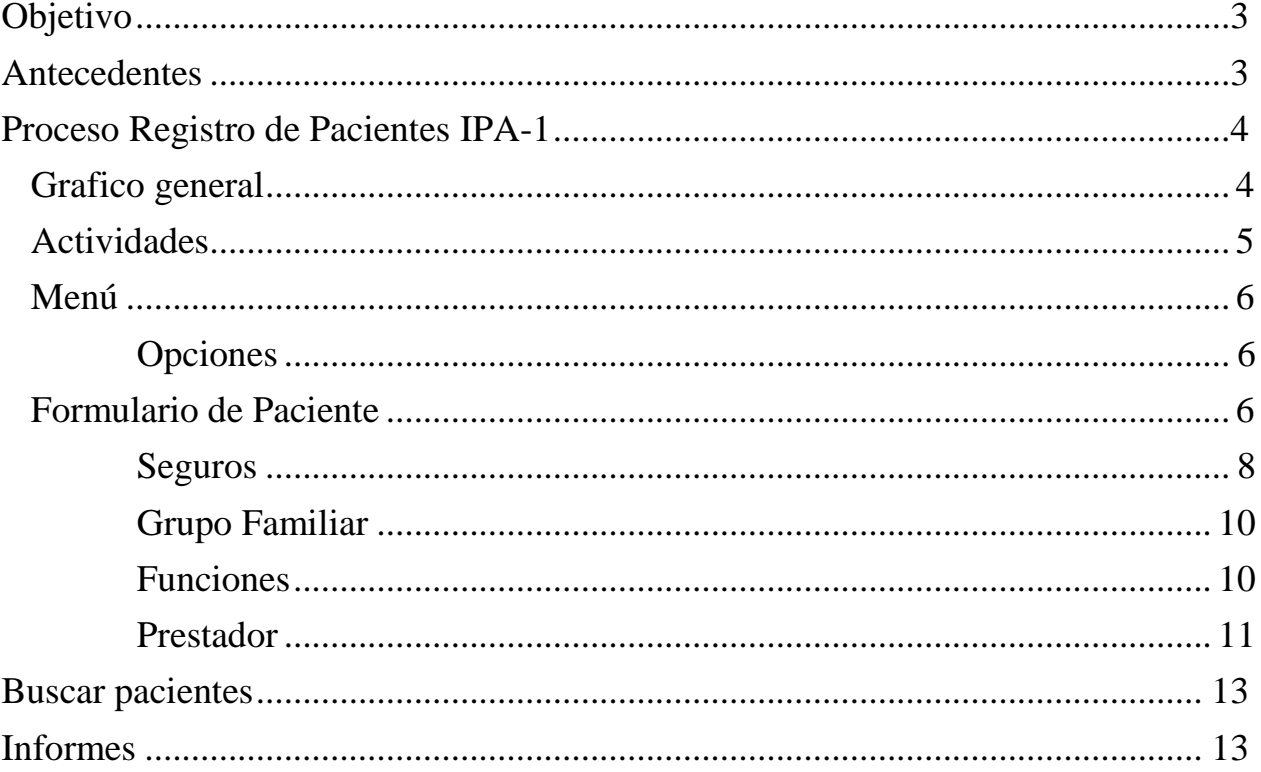

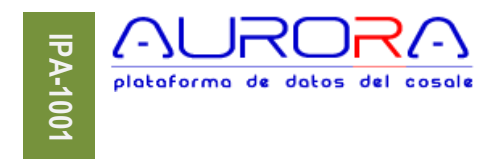

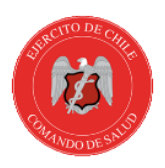

## <span id="page-2-0"></span>**Objetivo**

Mantener un registro permanente y actualizado de los beneficiarios del Sistema de Salud del Ejército (SISAE) y Soldados Conscriptos (SLCs), que son de interés para la red de salud.

Este sistema está orientado al personal de Oficiales, Cuadro Permanente, Soldados de Tropa Profesional, Soldados Conscriptos, Pensionados y sus cargas familiares, debidamente reconocidas, que reciben atención médica y dental en la red de salud.

Aurora permitirá mantener un registro actualizado de los datos de contacto, residencia, Macrozona de Salud (MZS) asignada o elegida por el paciente, además de la vigencia de sus coberturas de salud cuando se trate de beneficiarios del SISAE.

## <span id="page-2-1"></span>**Antecedentes**

Los beneficiarios del SISAE son reconocidos y registrados por la Jefatura de Administración de los Fondos de Salud del Ejército (JEAFOSALE), quien es la encargada de administrar los fondos de salud, por lo tanto es quien realiza las bonificaciones de las prestaciones de salud recibidas por los asegurados.

La Red de Salud del Ejercito de Chile, es gestionada por el COSALE, y está compuesta por los HMs, CCMs, SMMs, SCMs y Enfermerías, siendo las JIS, la que gestiona las instalaciones, excepto, los HMs.

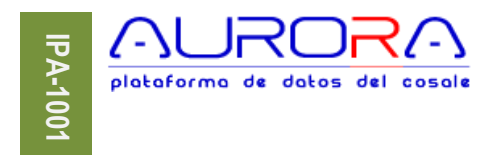

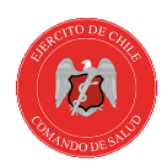

## <span id="page-3-0"></span>**Proceso Registro de Pacientes IPA-1**

## <span id="page-3-1"></span>**Grafico general**

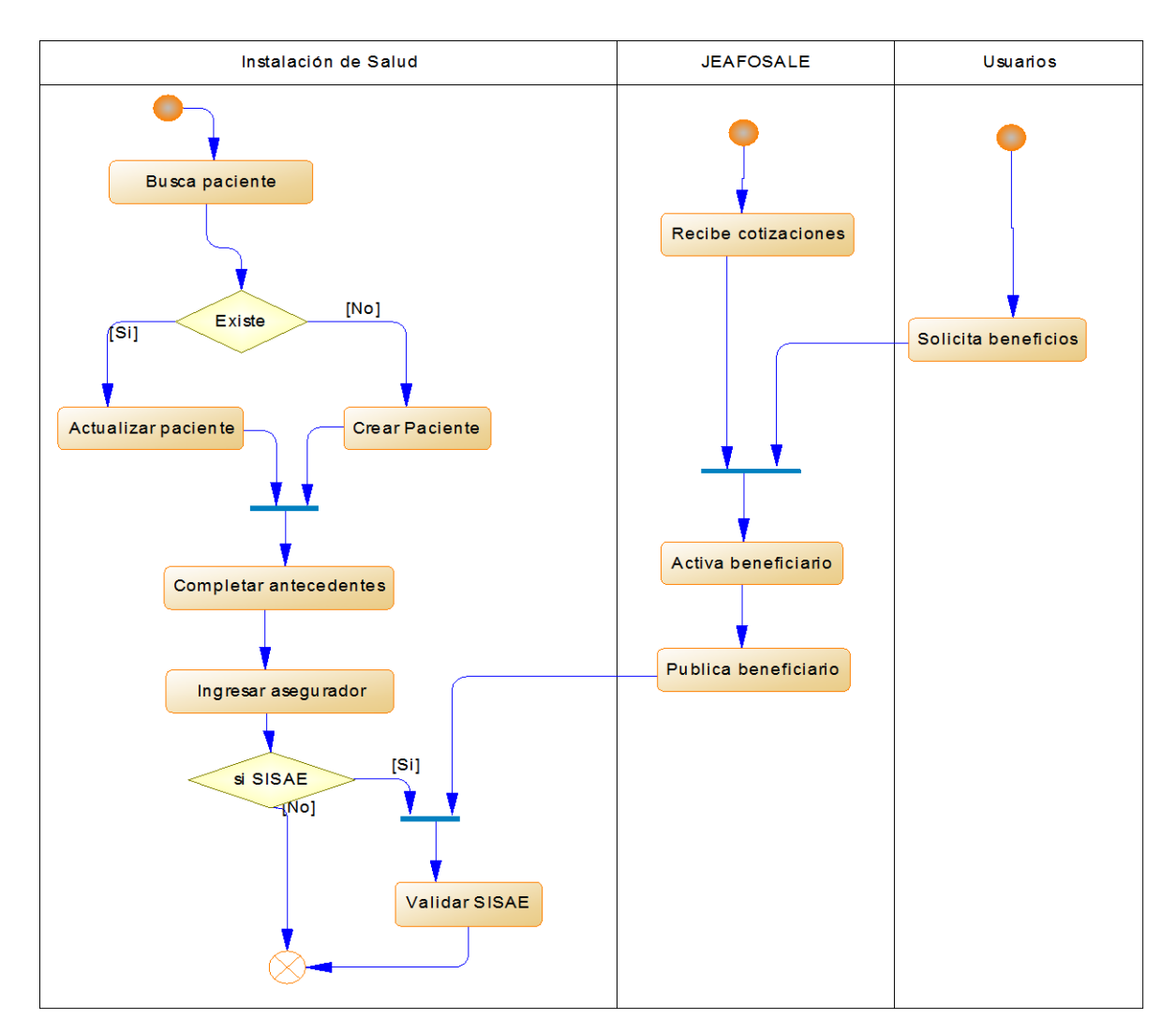

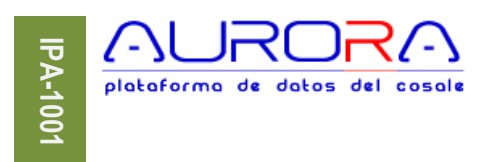

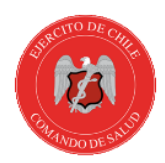

## <span id="page-4-0"></span>**Actividades**

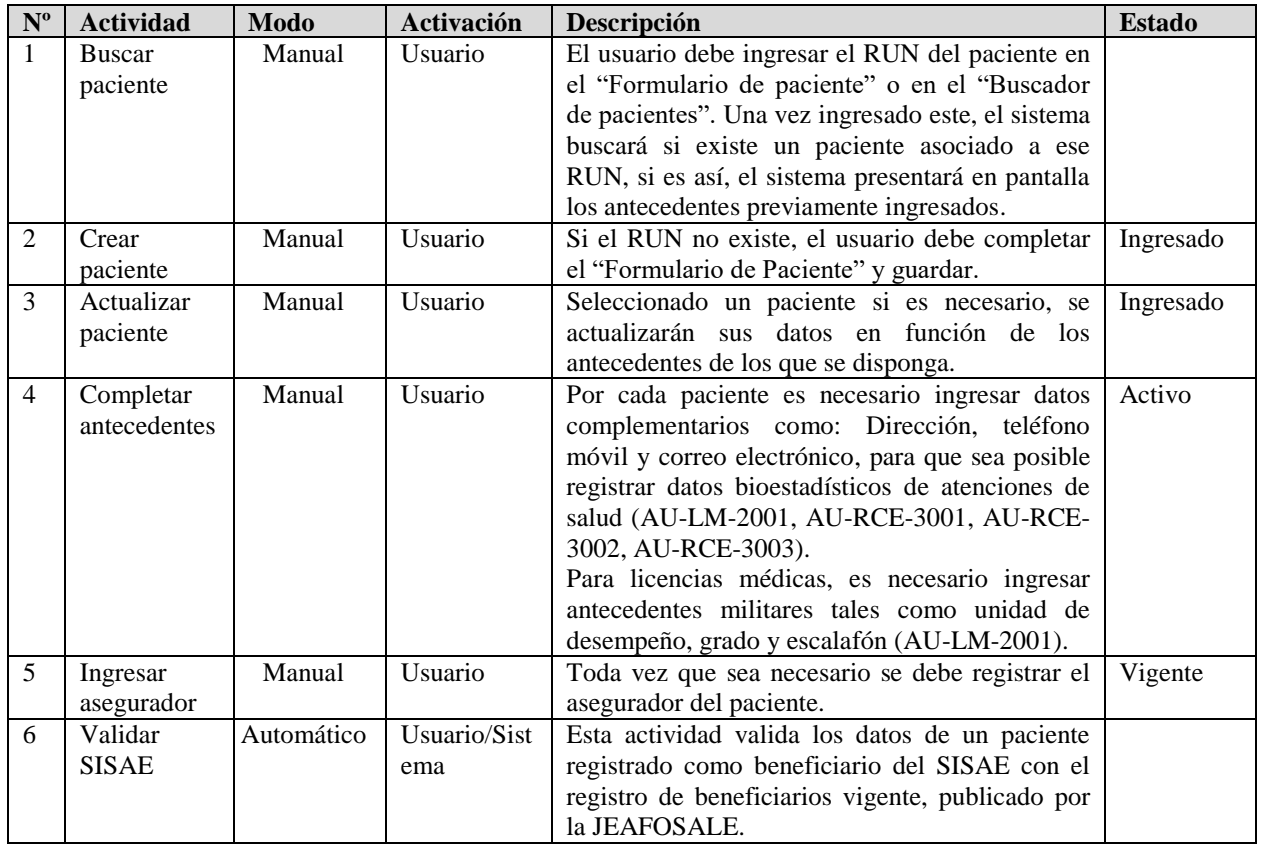

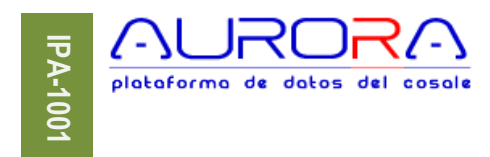

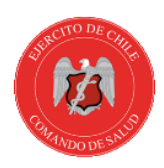

## <span id="page-5-0"></span>**Menú**

El menú está disponible según opciones que otorga el perfil de acceso de usuario, la opción **"Nuevo",** está presente sin que ello signifique que el usuario está habilitado para crear o actualizar pacientes, pero sí está habilitado para ver datos del paciente. **□ Pacientes** 

- **Fr** Nuevo
- **D**Buscar
- **Informes**

#### <span id="page-5-1"></span>**Opciones**

- 
- 1. [Nuevo](#page-5-2) : Inicia el formulario de paciente en blanco.
- 2. [Buscar](#page-12-0) : Inicia formulario de búsqueda de pacientes.
- 3. Informes : Permite generar reportes de pacientes según especificación previamente definida.

#### <span id="page-5-2"></span>**Formulario de Paciente**

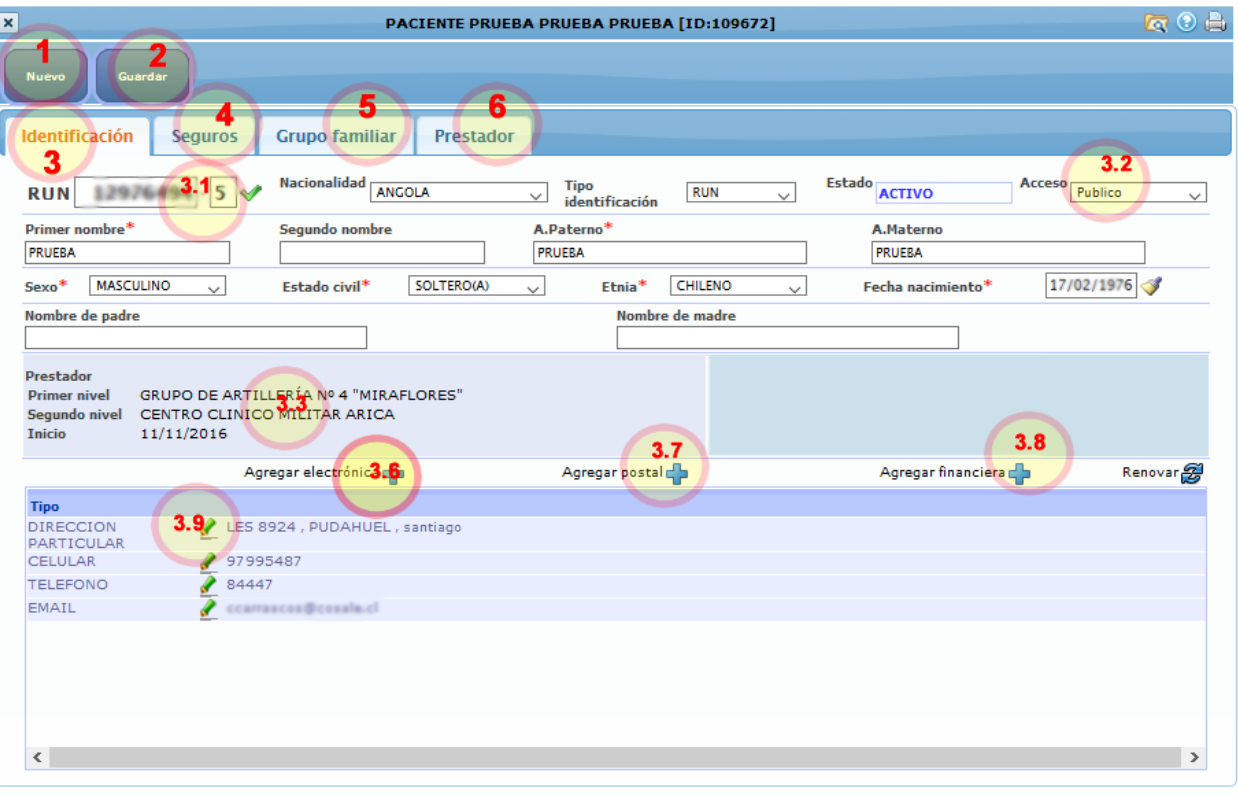

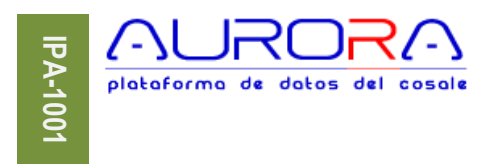

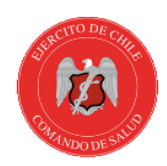

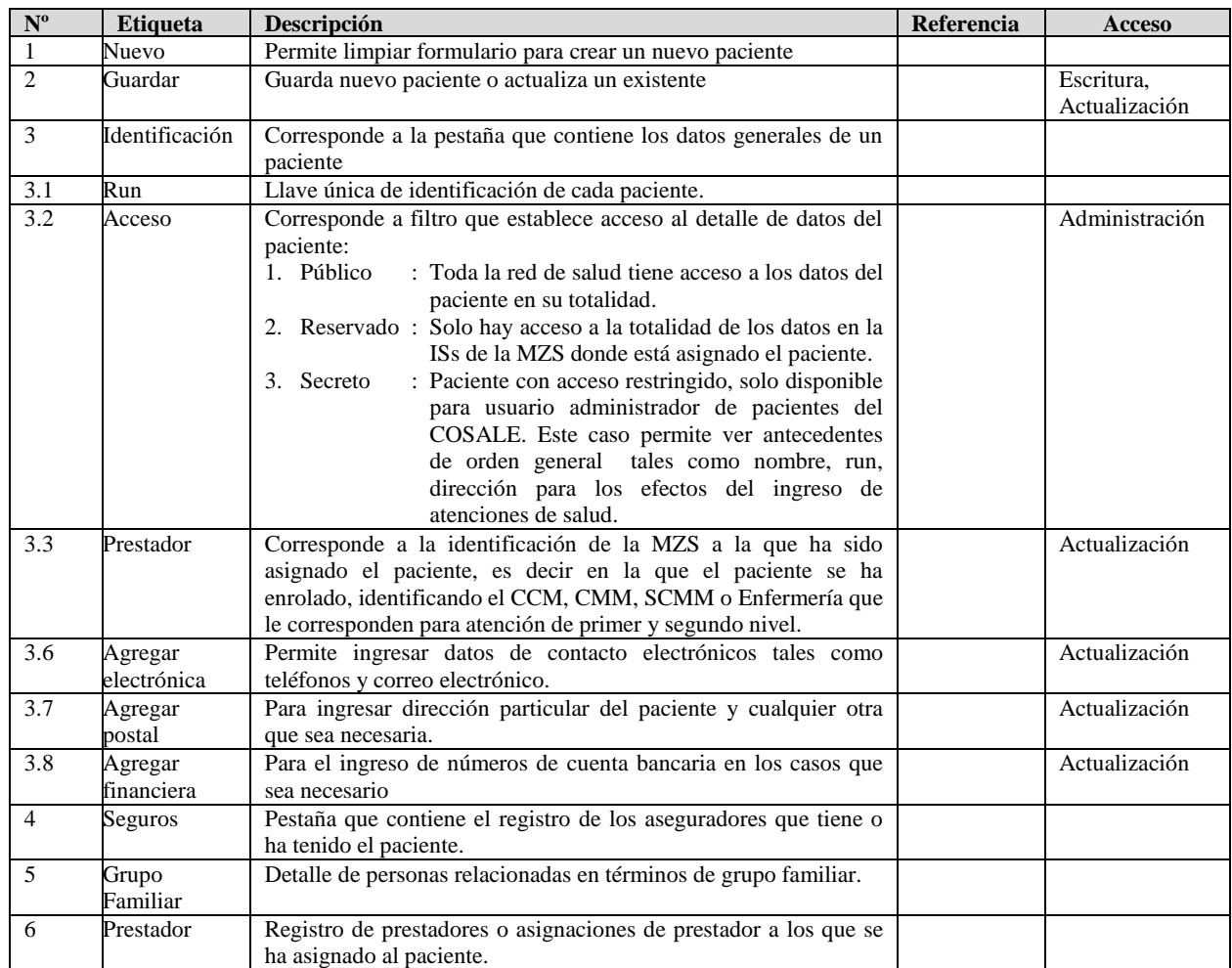

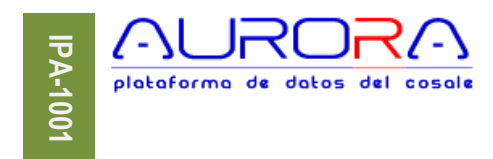

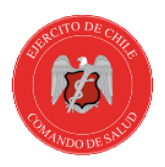

#### <span id="page-7-0"></span>**Seguros**

Presenta los datos vigentes e históricos acerca de los seguros de salud y/o complementarios del paciente. Para el caso de seguro "Institucional SISAE", provee la opción (4.3 Chequear). Esta permite efectuar una validación en línea con el asegurador JEAFOSALE de la vigencia del seguro y también presenta en la columna "Validación" el estado del chequeo y en "Fecha validación" indica fecha y hora en que fue validado. La columna "Estado" presenta un indicador de vigencia o estado de acceso del seguro indicado, si el botón está en verde, está vigente, si está en gris, no está vigente. Este último toma significativa importancia cuando la lista tiene siempre información actual e histórica.

#### **Formulario**

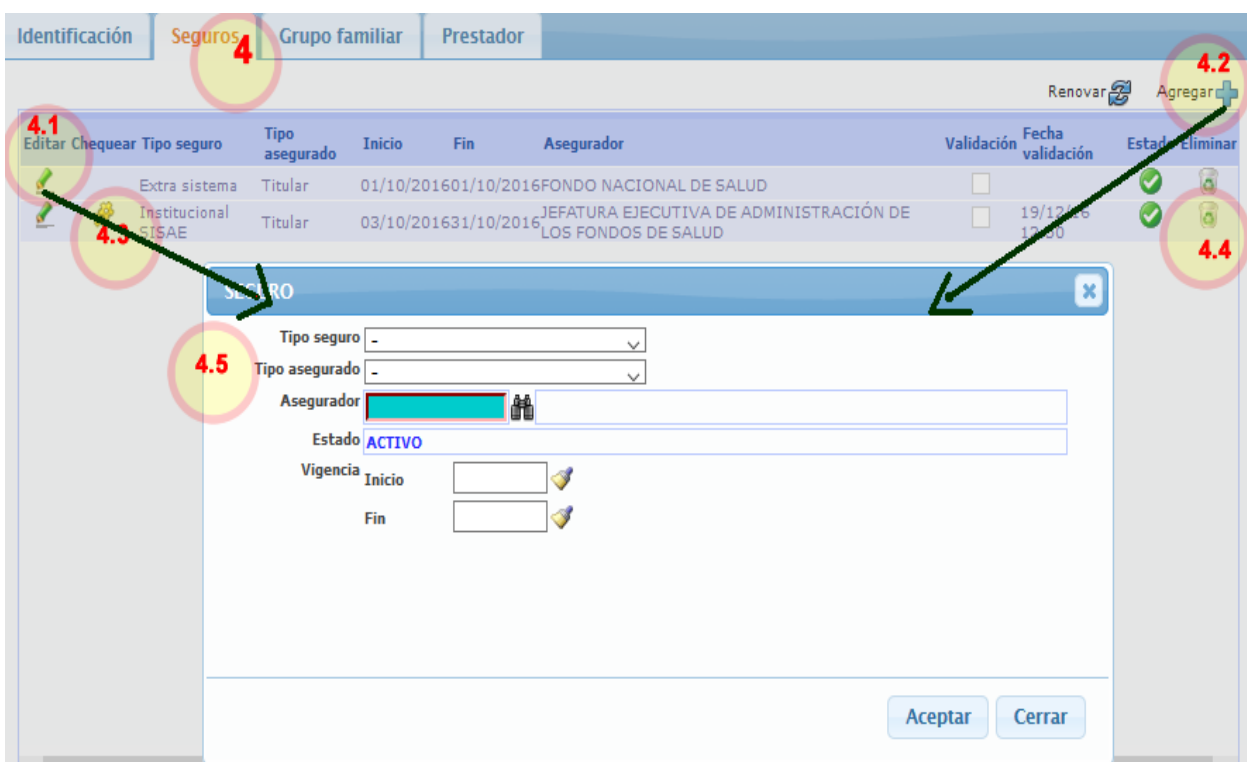

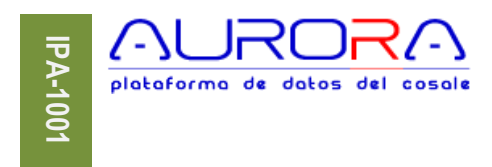

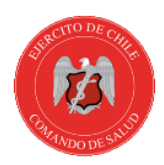

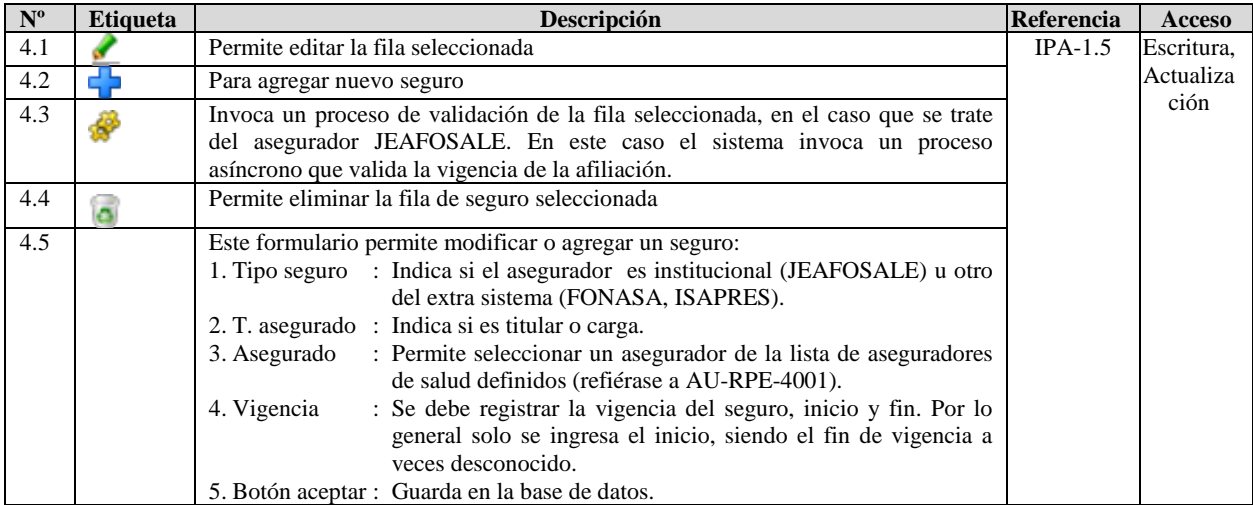

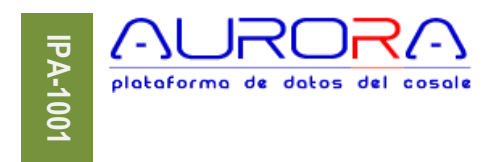

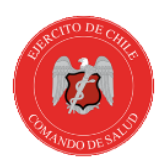

## <span id="page-9-0"></span>**Grupo Familiar**

Permite realizar la asociación de grupos familiares para efecto de beneficios de salud y/o simple relación entre personas de grupos familiares comunes. Para agregar una persona, debe ser como paciente individual, aun cuando no comparta los mismos beneficios del asegurador de salud, y/o no se disponga de la totalidad de los antecedentes, solo es necesario contar para tal caso con Run, Nombres, Fecha de nacimiento, sexo y nacionalidad.

Habitualmente en estos casos, al titular se asocian sus cargas familiares (esposa, hijos, padres), para fines de beneficios, sin embargo, esto se puede realizar.

#### **Formulario**

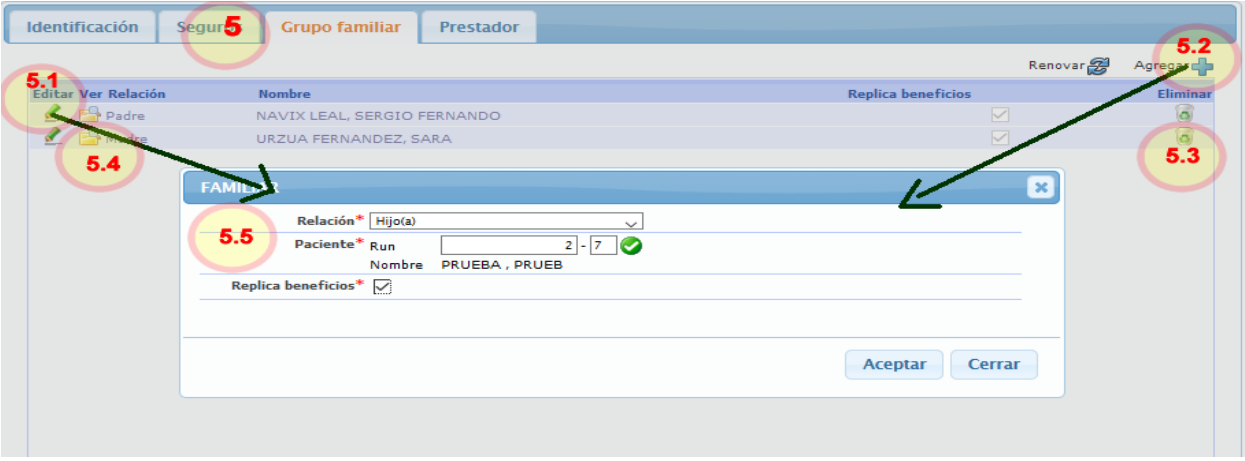

<span id="page-9-1"></span>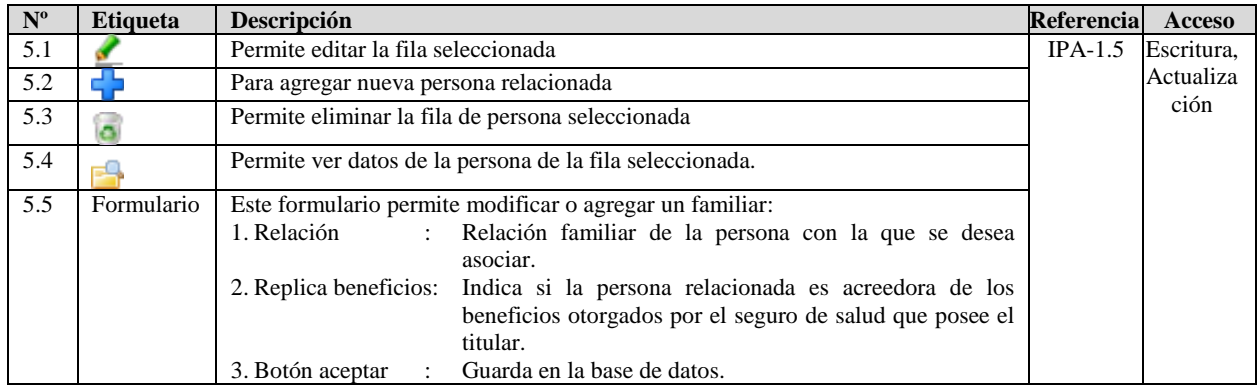

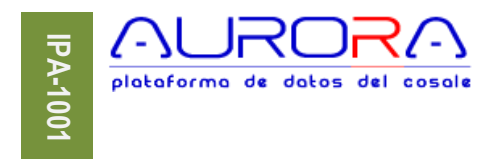

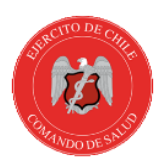

#### <span id="page-10-0"></span>**Prestador**

Corresponde a la relación del paciente con su prestador preferencial de salud de primer y segundo nivel dentro de la Red de Salud.

Este registro permite mantener actualizado el registro de población asignada para cada MZS e IS, de modo que sea posible establecer bajo estas condiciones quien y cuantos son los pacientes para los que hay que determinar presupuestos y realizar los "Planes de Atención", cosa que es necesaria en cuanto al "Modelo de Salud Familiar".

Este registro es dinámico, atendiendo la naturaleza del Ejército y la movilidad del personal, por lo tanto, el sistema mantiene un registro histórico de la asignación de un paciente, conservando siempre el último antecedente "exclusivo" como vigente, pero, también el registro permite registrar datos históricos para cuando sea necesario, esto aplica si lo que se requiere es relacionar los "números de ficha físicos" que la misma persona tiene en las distintas ISs para efectos de gestión y trazabilidad de información.

## **Formulario**

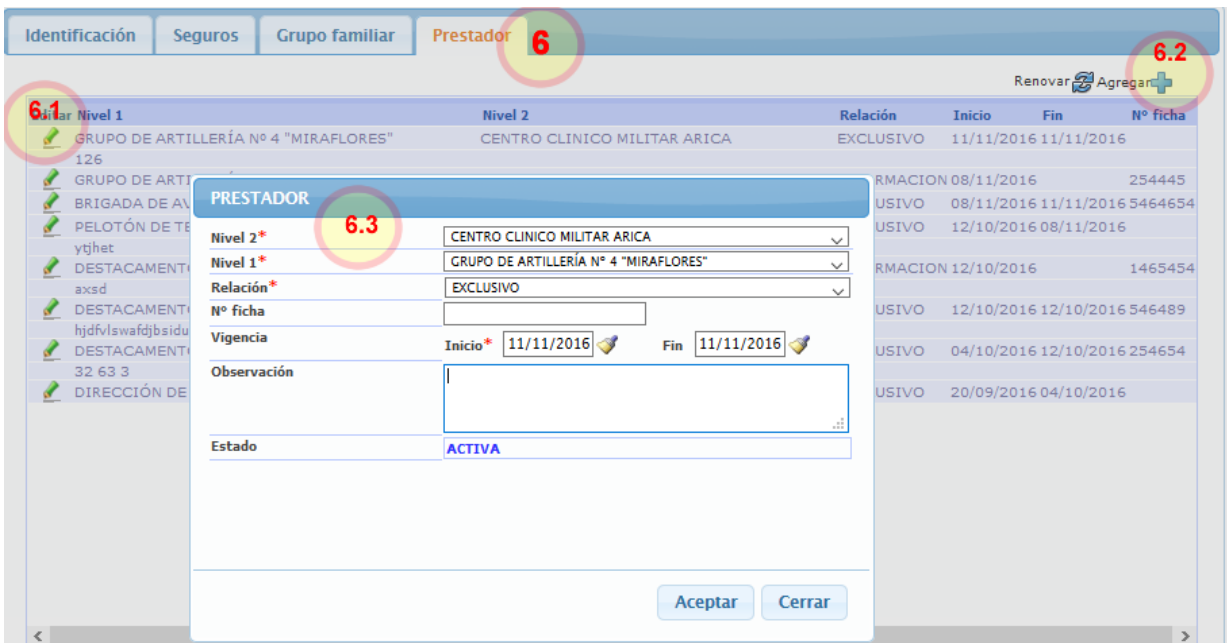

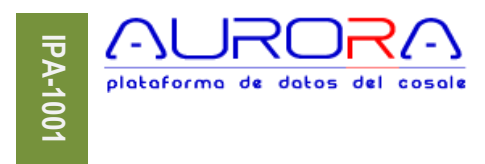

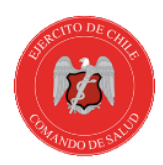

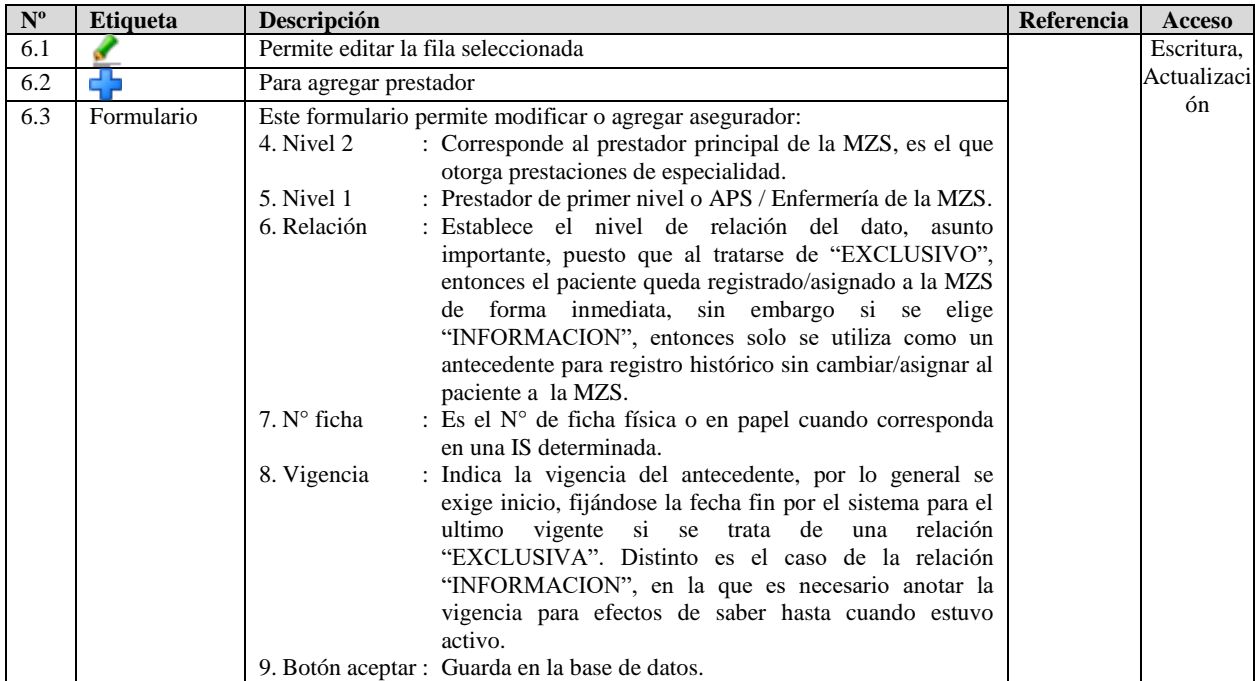

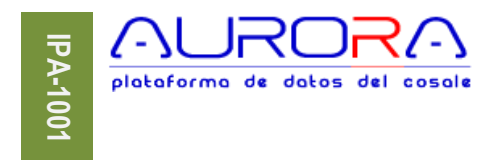

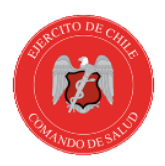

#### <span id="page-12-0"></span>**Buscar pacientes**

El buscador de pacientes es un formulario para ingreso de múltiples parámetros de búsqueda que permiten definir de forma dinámica los criterios sobres los que se quiere buscar pacientes.

Para mayor detalle sobre el buscador refiérase al capítulo "Funcionamiento general", título "Buscador".

#### <span id="page-12-1"></span>**Informes**

Corresponde a la lista de informes disponibles en el sistema para impresión, exportación y vista en PDF, HTML y conversión a distintos formatos de transferencia como Excel.